### COMMENT CHOISIR SES COURS AU CHOIX? OÙ TROUVER LES HORAIRES DE CEUX-CI ET CONNAÎTRE LES PLACES DISPONIBLES?

## QU'EST-CE QU'UN COURS AU CHOIX?

Le cours au choix est un cours qui peut être choisi dans n'importe quelle discipline. C'est donc une possibilité qui vous est offerte de faire un cours complémentaire (ou non) à votre champ d'études.

Les cours au choix peuvent être faits à n'importe quel moment pendant votre parcours d'études, à la condition de ne pas supplanter un cours obligatoire.

## CHOISIR UN COURS AU CHOIX

COURS OUVERTS À TOUS À LA FACULTÉ DES LETTRES ET SCIENCES HUMAINES

- Cliquez [ici](https://www.usherbrooke.ca/admission/1er-cycle/trouver-cours/cours-pour-tous) pour consulter la liste des cours offerts.

- Lorsque votre choix est fait, transmettez-le par courriel à [Cathy.Dubreuil@USherbrooke.ca](mailto:Cathy.Dubreuil@USherbrooke.ca) (baccalauréat en psychologie), ou rendez-vous au secrétariat des études (A4-159) pour remplir le formulaire d'ajout de cours.

COURS OUVERTS À TOUS DANS LES AUTRES FACULTÉS

- Cliquez [ici](https://www.usherbrooke.ca/admission/1er-cycle/trouver-un-cours/cours-offerts-a-tous/) et choisissez la faculté dans laquelle vous souhaitez suivre un cours. Vous obtiendrez la liste des cours ouverts à tous (vous ne pourrez pas vous inscrire à un cours qui n'y apparaît pas).

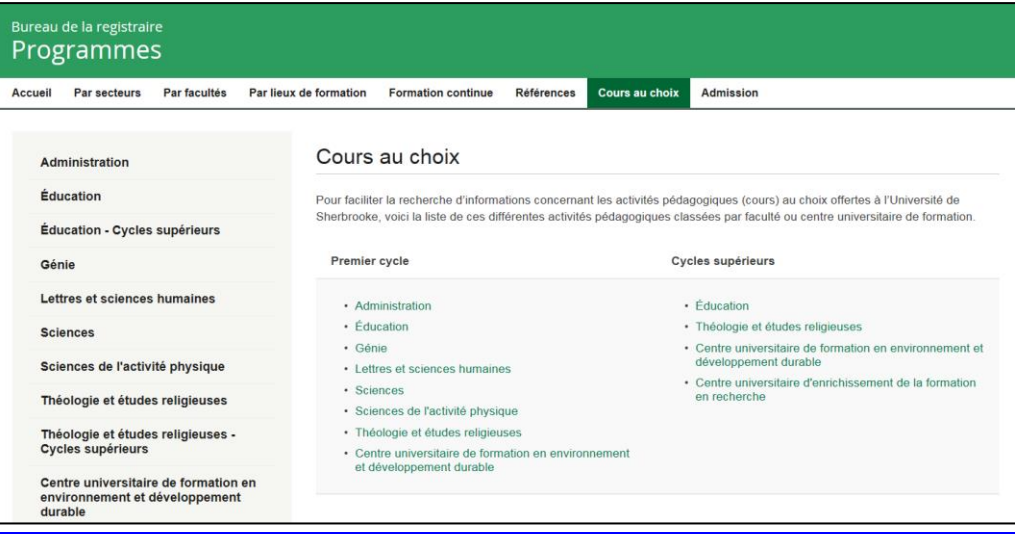

Par exemple, si vous souhaitiez suivre le cours ADM111 de la Faculté d'administration, vous cliqueriez sur « Administration » et constateriez que le cours ADM111 est bel et bien ouvert à tous :

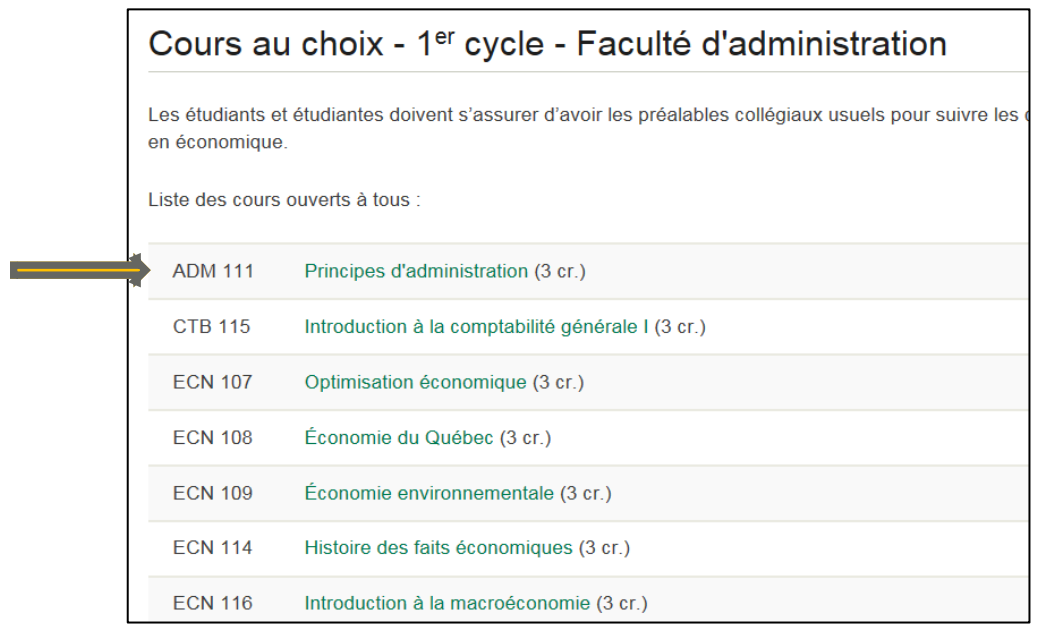

ATTENTION! Même si un cours apparaît dans cette liste, il n'est pas nécessairement offert au trimestre souhaité – d'où la prochaine étape…

## VALIDER L'HORAIRE ET LES PLACES DISPONIBLES

Avant de faire votre demande pour le cours retenu, vous devez vérifier son horaire et les places qui y sont disponibles. Ceci vous évitera à la fois de faire une demande pour un cours qui est déjà complet et de créer un conflit d'horaire avec les cours de votre programme. Pour ce faire :

- Entrez dans votr[e dossier étudiant](https://h.usherbrooke.ca/lib880/dosetu/menu_offert.htm) et cliquez sur « Renseignements académiques » :

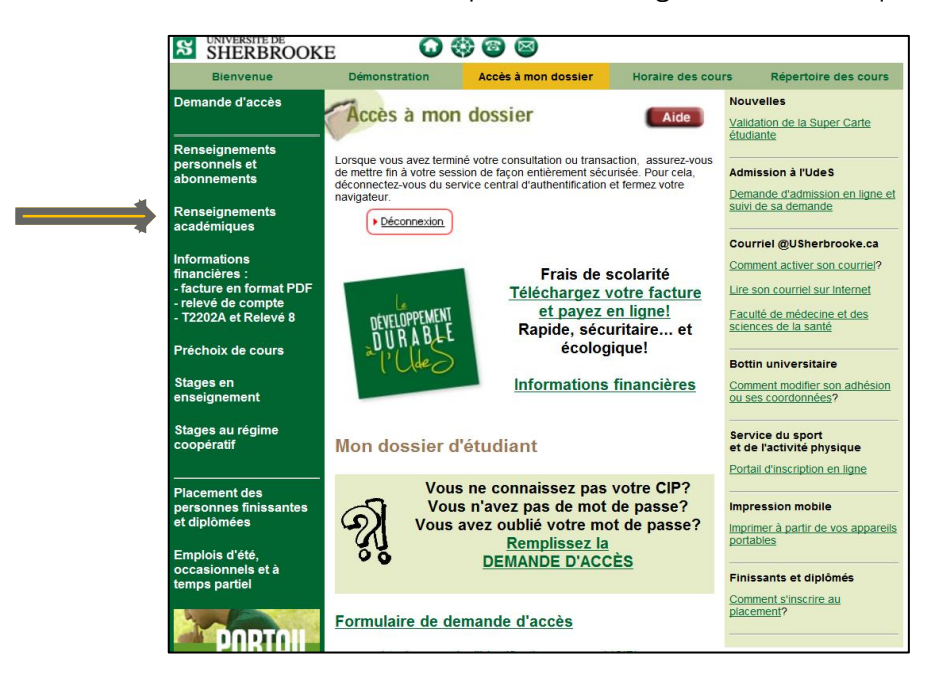

- Saisissez votre CIP et votre mot de passe dans le formulaire :

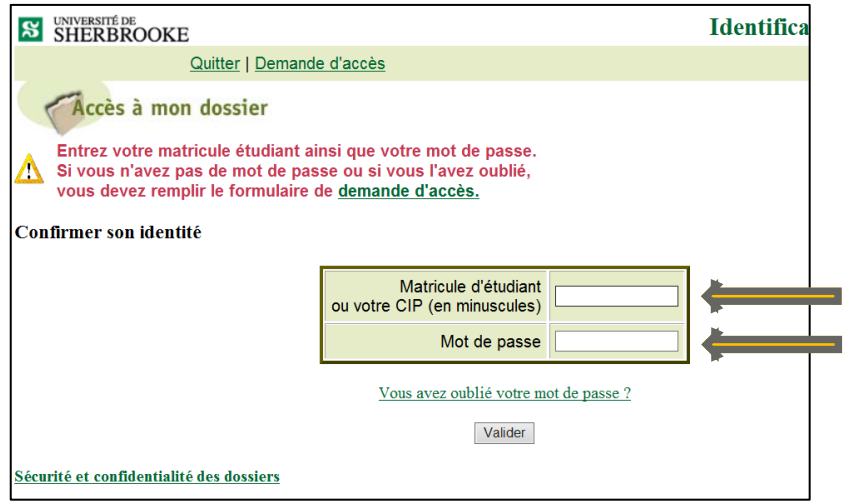

- Cliquez sur « Horaire individuel » :

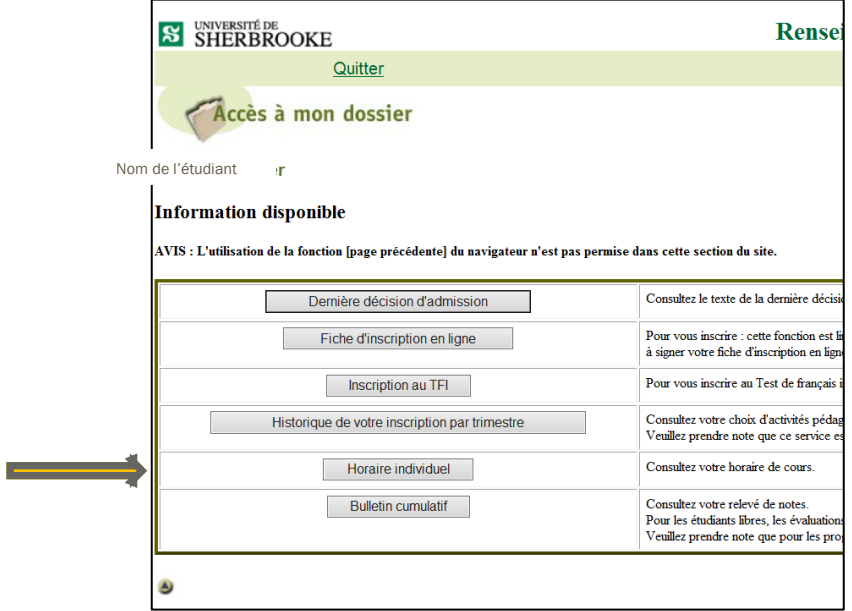

- Cliquez sur « Cours offerts » :

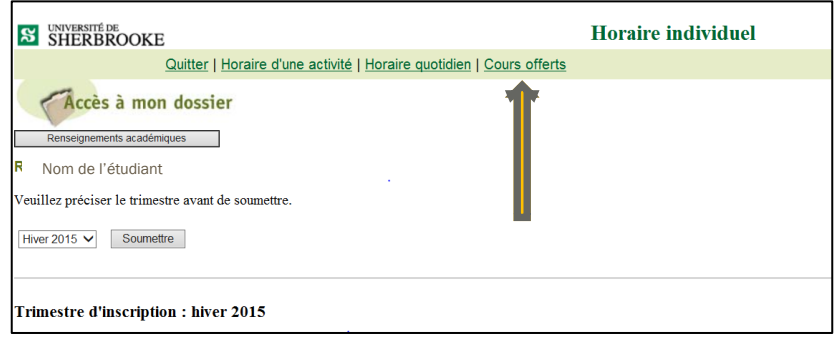

- Choisissez le trimestre, la faculté qui offre le cours (ici, Administration), ainsi que le cycle d'études (1<sup>er</sup> cycle) et cliquez sur « Lister les cours offerts » :

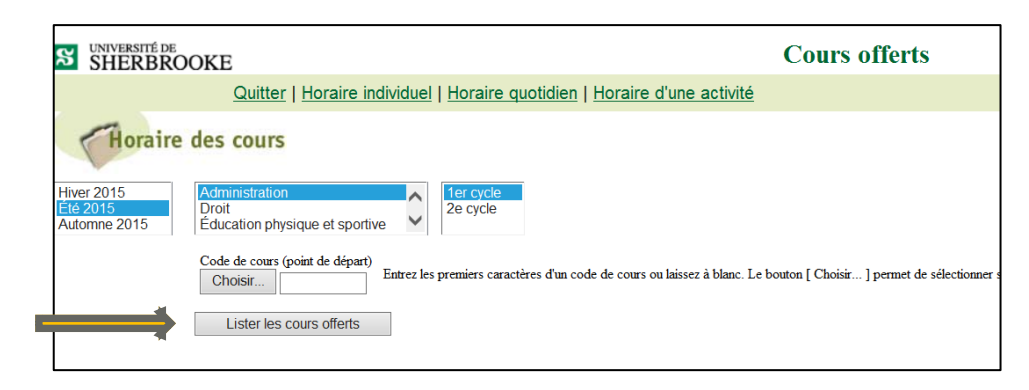

- L'écran ci-dessous apparaît; cliquez sur le mot « plus! » indiqué devant le sigle de cours :

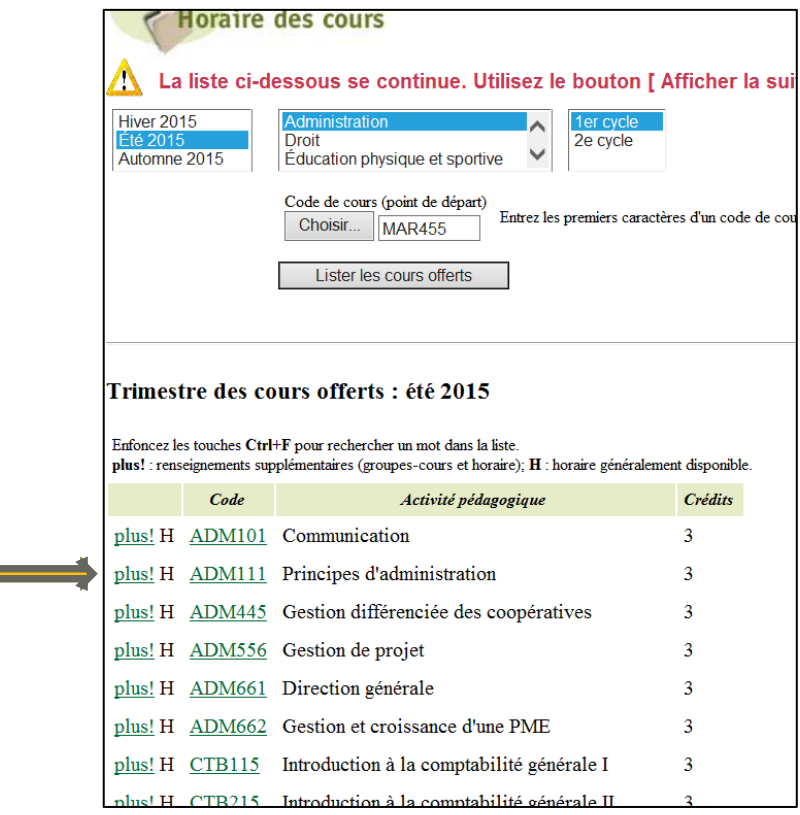

 $\overline{\phantom{a}}$ 

ATTENTION! Lorsque le mot « plus! » n'est pas inscrit devant le sigle, c'est que le cours n'est pas offert au trimestre sélectionné.

- Vous obtenez ainsi le groupe, l'horaire et le nombre de places disponibles du cours ciblé, ce qui vous permet d'éviter tout conflit d'horaire avec vos autres cours.

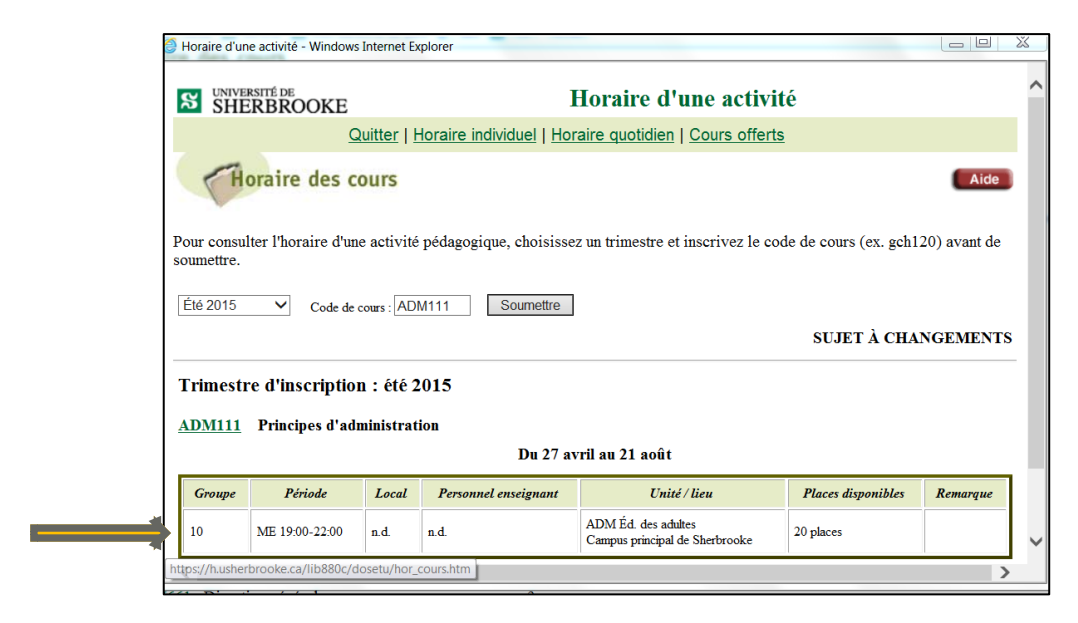

# VOTRE CHOIX EST FAIT!

### INSCRIPTION

Lorsque votre choix est fait, transmettez-le par courriel à [Cathy.Dubreuil@USherbrooke.ca](mailto:Cathy.Dubreuil@USherbrooke.ca) (baccalauréat en psychologie) ou rendez-vous au secrétariat des études (A4-159) pour remplir le formulaire d'ajout de cours.

#### CONFIRMATION

Lorsque le cours aura été approuvé par la faculté d'accueil, il sera ajouté à votre dossier étudiant. Selon la faculté, il est possible que vous deviez attendre quelques semaines avant que le cours soit approuvé. En outre, même s'il reste des places dans le cours au moment où vous faites votre demande, il est possible que vous n'ayez pas la possibilité de vous y inscrire; prévoyez le coup en vous inscrivant à un cours à option supplémentaire, que vous pourrez retirer quand vous aurez obtenu votre place dans le cours au choix souhaité.

Merci et bonne session!